# **Features**

## **New V-SFT for easy screen configuration**

Read online : <http://monitouch.fujielectric.com/site/vsft-e/vsft-feature-01.html>

#### **Configuration of Easy-to-view Screens**

- o **Upgraded Operability**
- o **Facilitation of Screen Configuration**

## Configuration of Easy-to-view Screens

The number of picture icons has been increased, and the icons with plain design have been added. Pick from the wide range of ready-made icons for sophisticated representation.

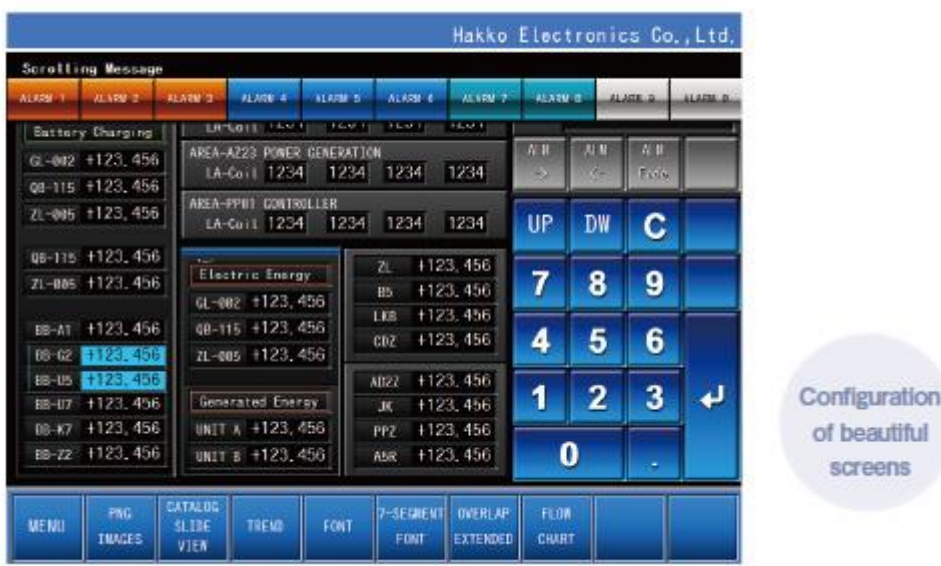

## Simple icons added

Popular simple icons that are used widely on smartphones have been introduced.

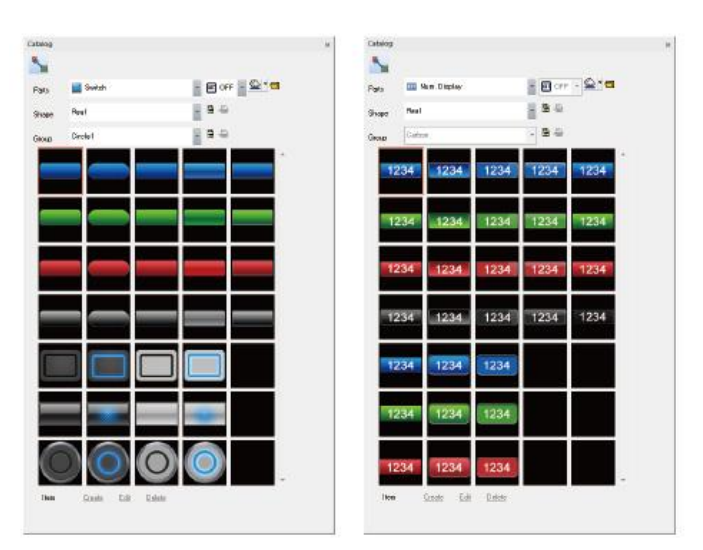

### Increased picture icons

The number of the picture icons has been increased.

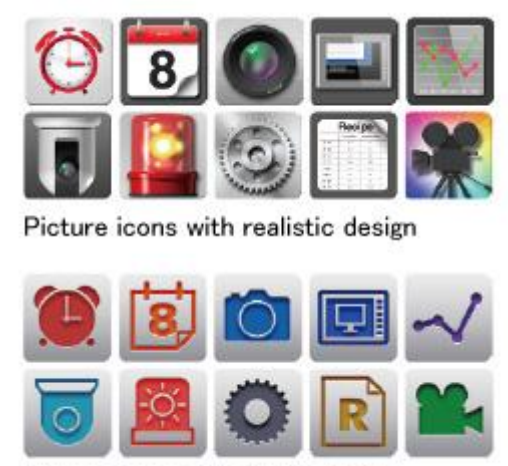

Picture icons with simple design

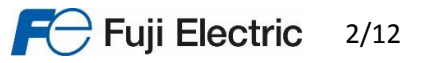

## Upgraded Operability

## Ribbon Menu

The ribbon-shaped menu bar is available. Enlarged icons are easily visible also improves the operability remarkably.

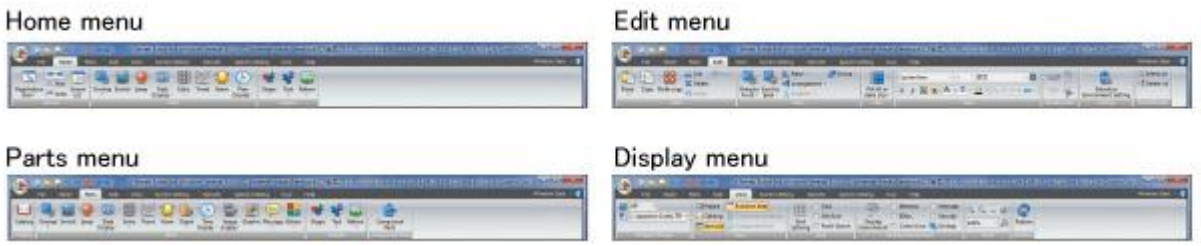

### Ladder Diagram for Interlock

Interlocking operations can be set on the ladder diagram, which makes it easy to grasp the settings and set multiple conditions.

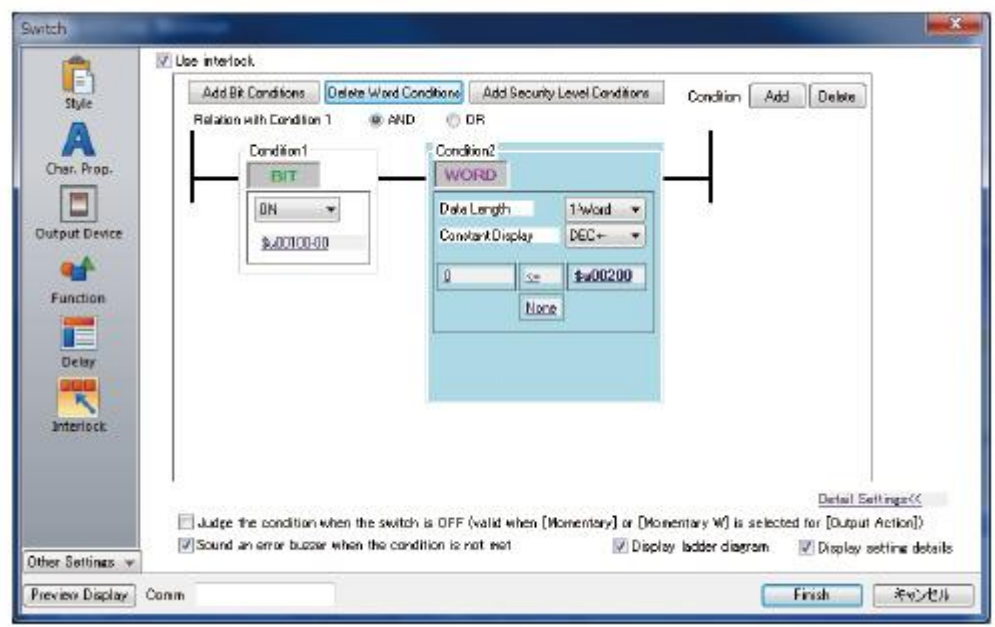

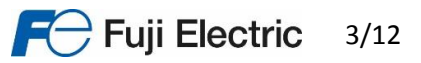

## Graphic Indication of System Configuration

The improved hardware setting screen makes it easy to grasp exactly how devices are connected together in the system.

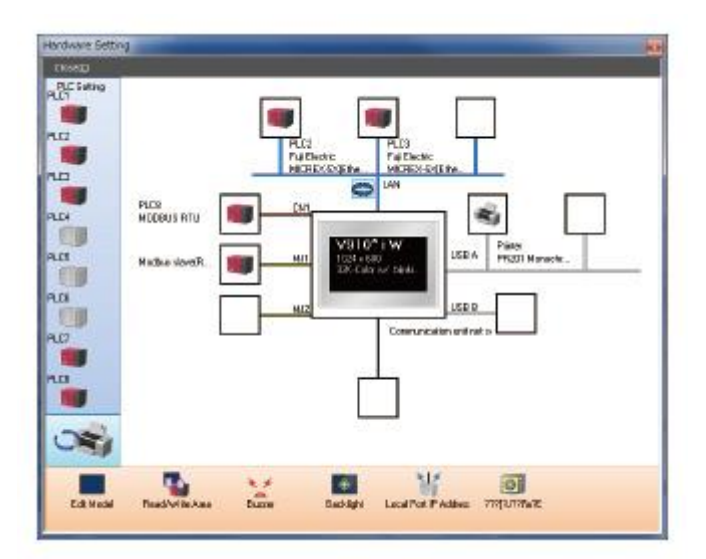

### Docking Windows

The project view windows and item view windows can be docked or floated easily.

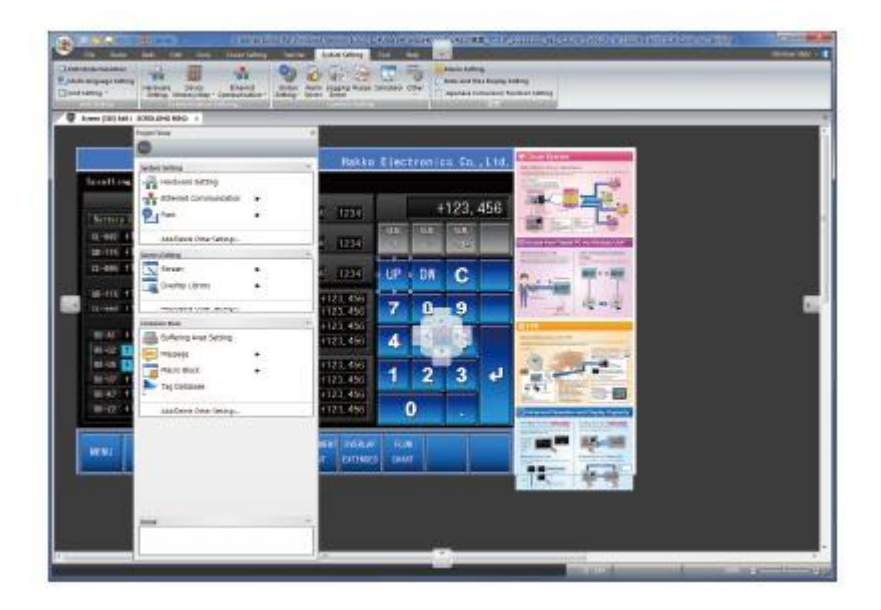

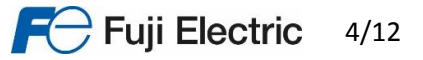

### Integration of Search menu

The search menu, which used to be displayed separately, have now been integrated for easy operation.

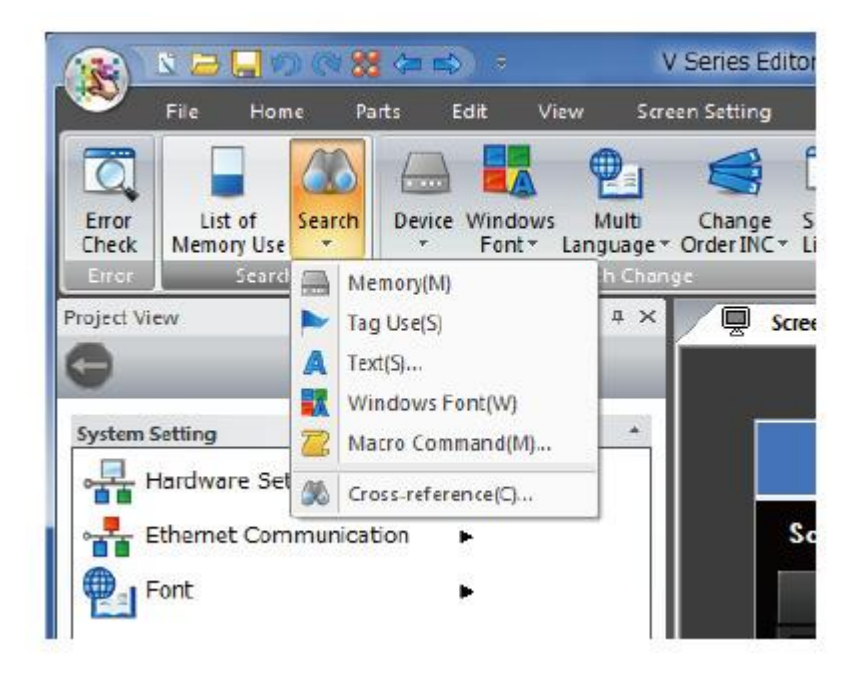

## Facilitation of Screen Configuration

#### Guided Setting Process

With the help of the clear instructions in the dialog, setting can be conducted smoothly and collectively.

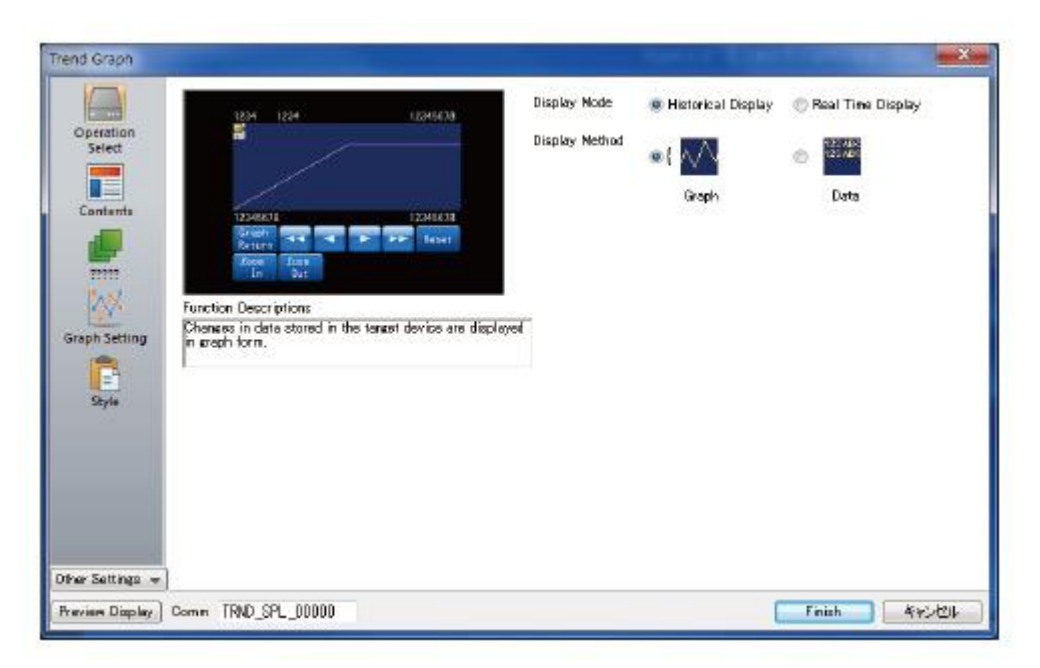

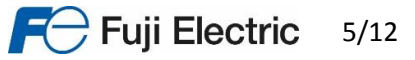

### A Wider Range of Colors for Component Parts

65,536 colors are available for components parts.

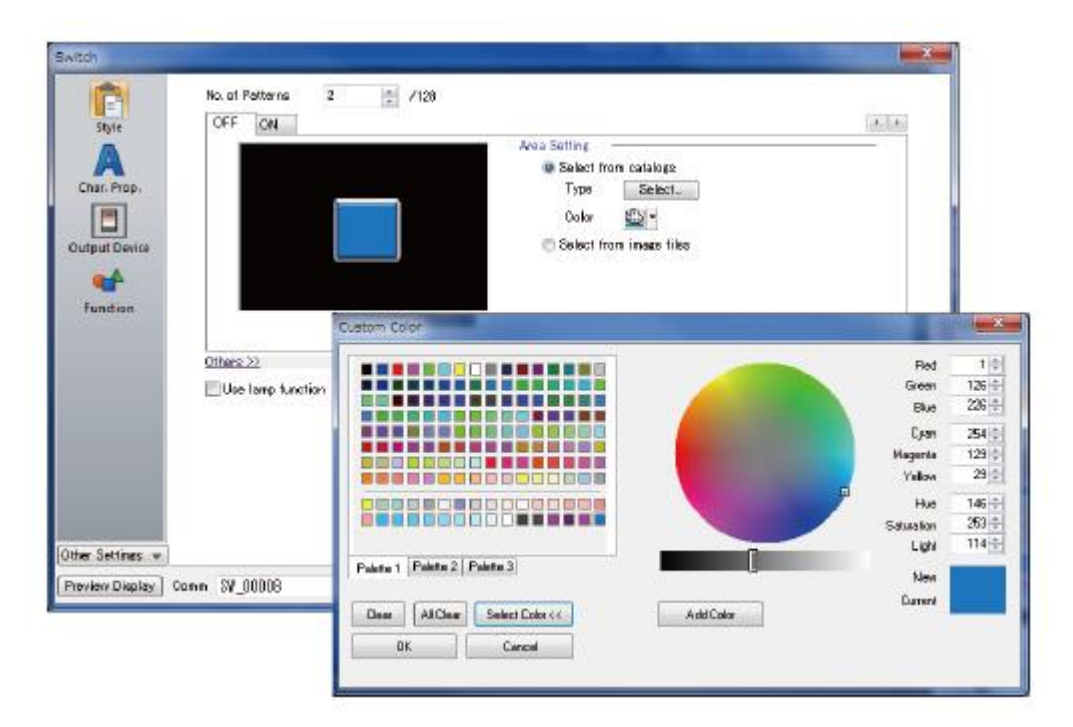

#### Visualization of Setting

Set conditions can be confirmed on the preview screen before completing setting. By switching the preview screen and setting dialog, the setting can be confirmed easily even on a PC with low resolution.

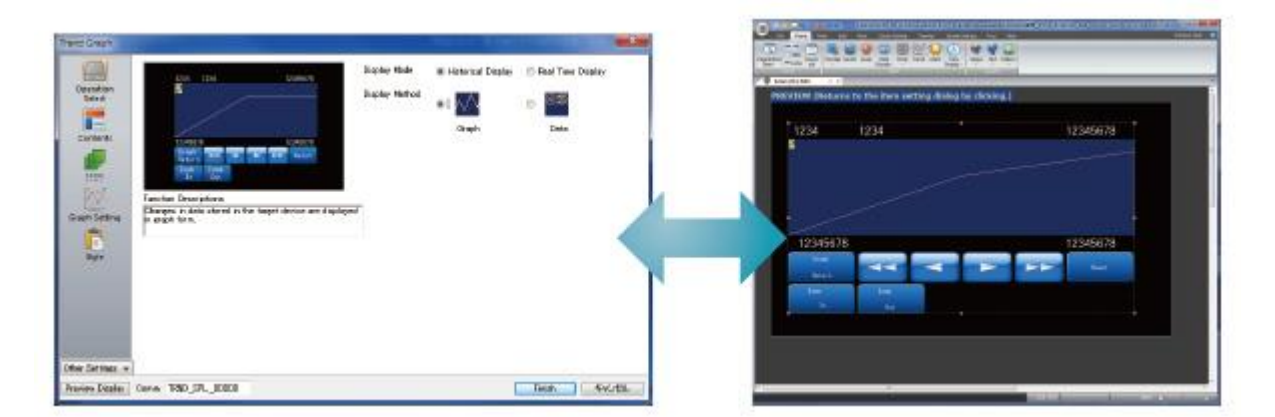

## **Component Parts**

**Component Parts facilitate screen configuration**

- **Component Parts**
- **Features of Component Parts**

## Component Parts

In "Component Parts," various functions and macros have been arranged according to purpose. You can create a functional screen instantly by simply selecting a "Component Parts" from the parts list and arranging it on the screen.

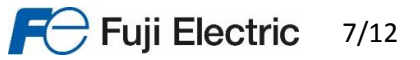

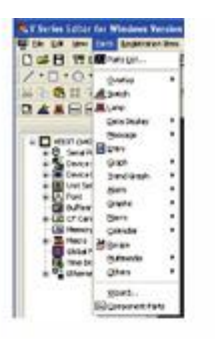

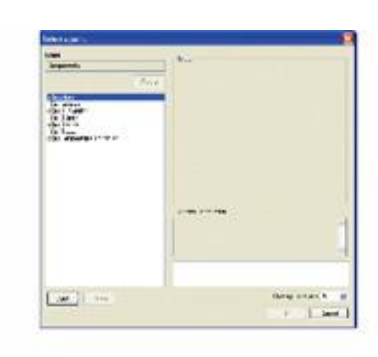

### Select an item to set.

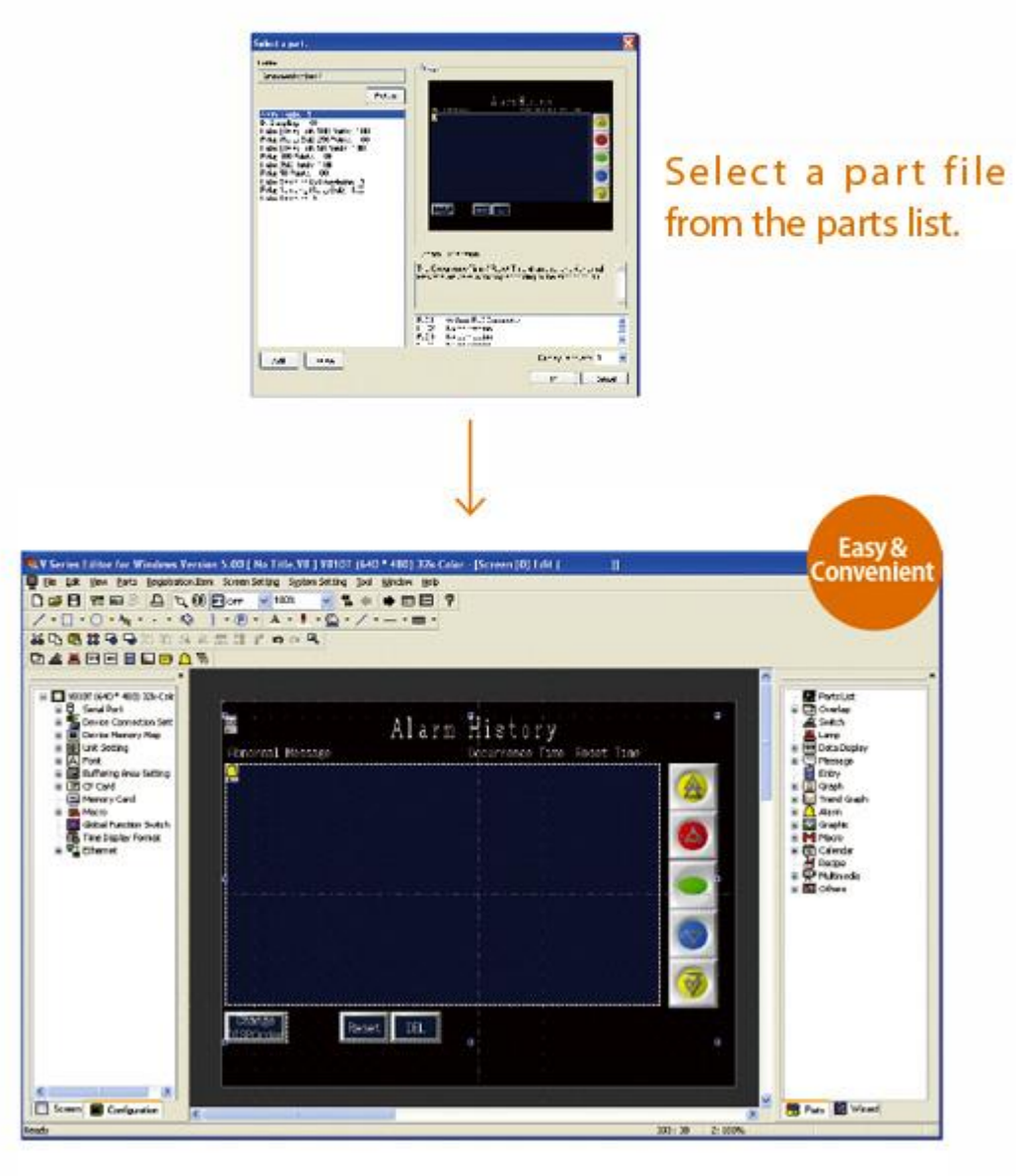

Selected parts placed on the screen can be used with no or minimum additional setting.

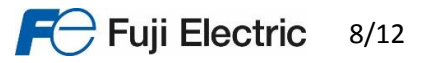

## Features of Component Parts

### 01 Easy Screen Configuration

You can create multifunctional screens using integrated "Component Parts." When arranging on a screen that contains other messages or setting windows, a "Component Part" can be used regardless of overlapping of setting or windows.

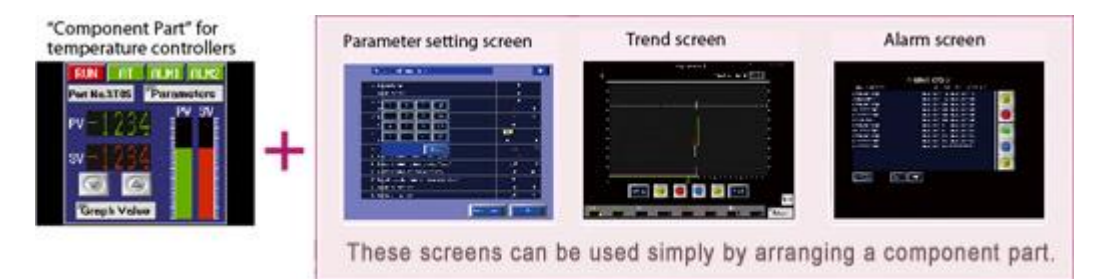

#### 02 Easy Utilization of Resource

"Component Parts" contain all necessary settings for operation, so they don't need any additional setting when used on other displays. They can be reused simply by copying and pasting.

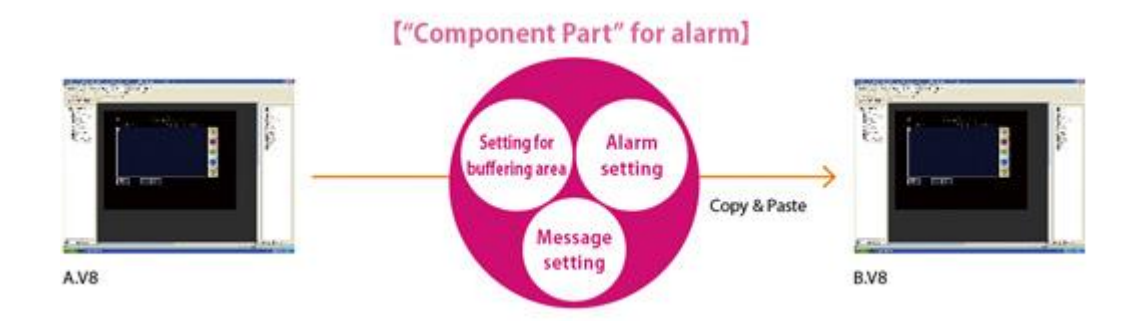

"Component Parts" can be used on other displays simply by copying and pasting, since all settings are collectively copied.

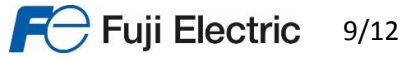

### 03 Simple Setting View

After arranging "Component Parts," they can be easily used simply by setting address and text.

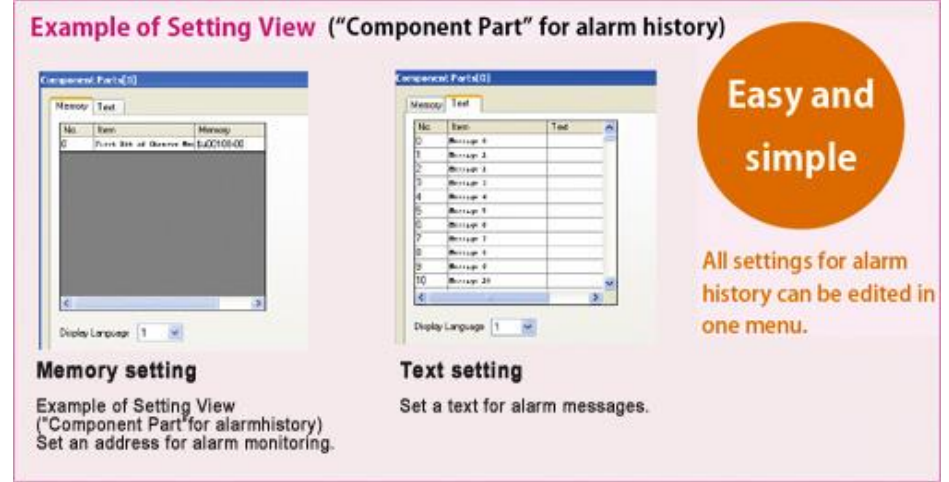

### 04 Batch Change of Addresses/Text

When the same address or text is used for multiple screens, all the settings can be changed simultaneously on the setting view simply by registering it in the address/text table of a "Component Part."

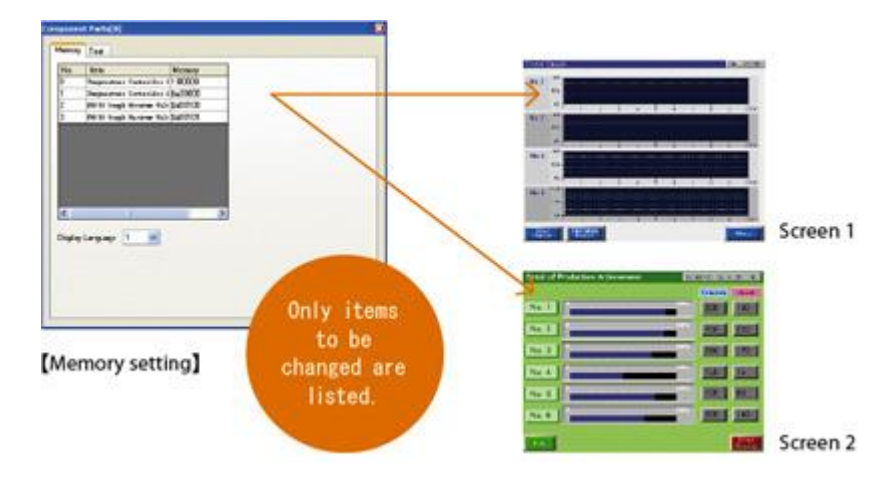

#### 05 Authorization by Passwords

Setting a password for a "Component Part" prevents the settings for the part from being changed by unauthorized persons. Customers can use a "Component Part" without having to worry about tampering of the setting.

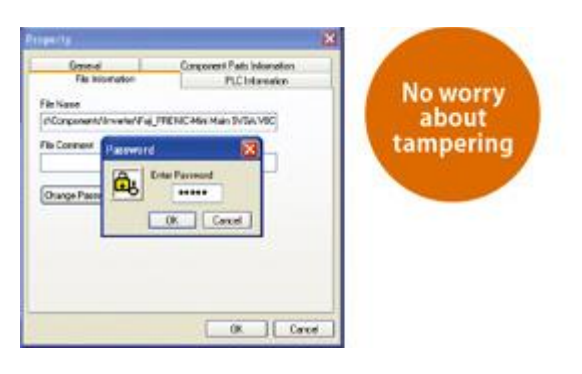

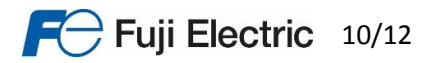

#### 06 Various "Component Part"

"Component Parts" with various functions are available. They can be selected from the parts list according to your purpose to configure displays promptly.

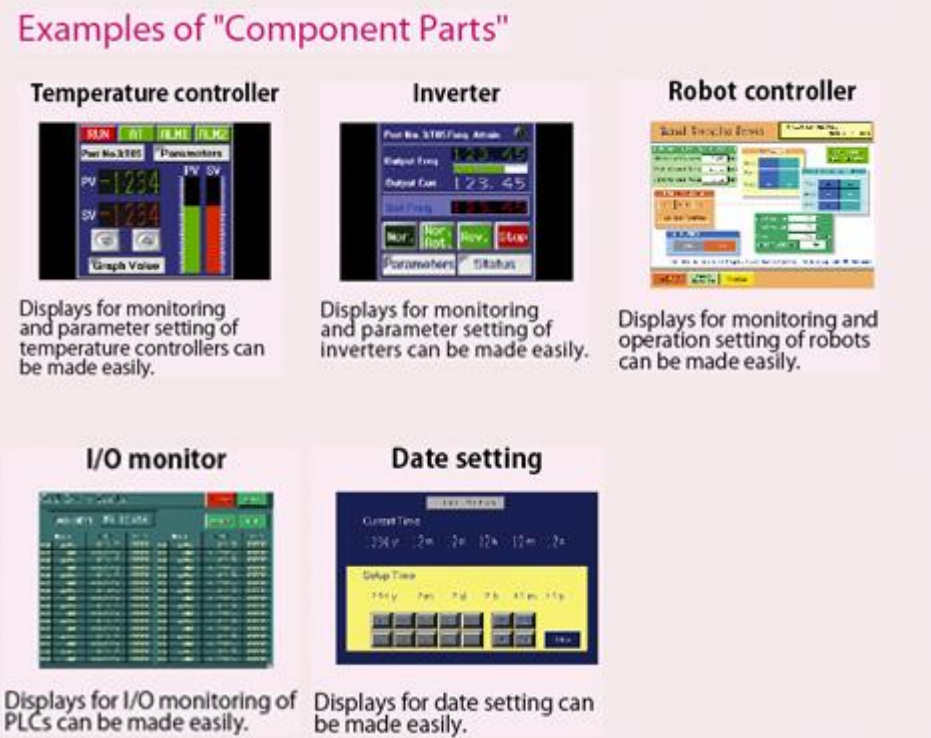

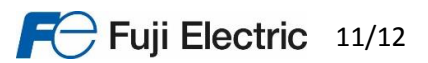

## **Requirements**

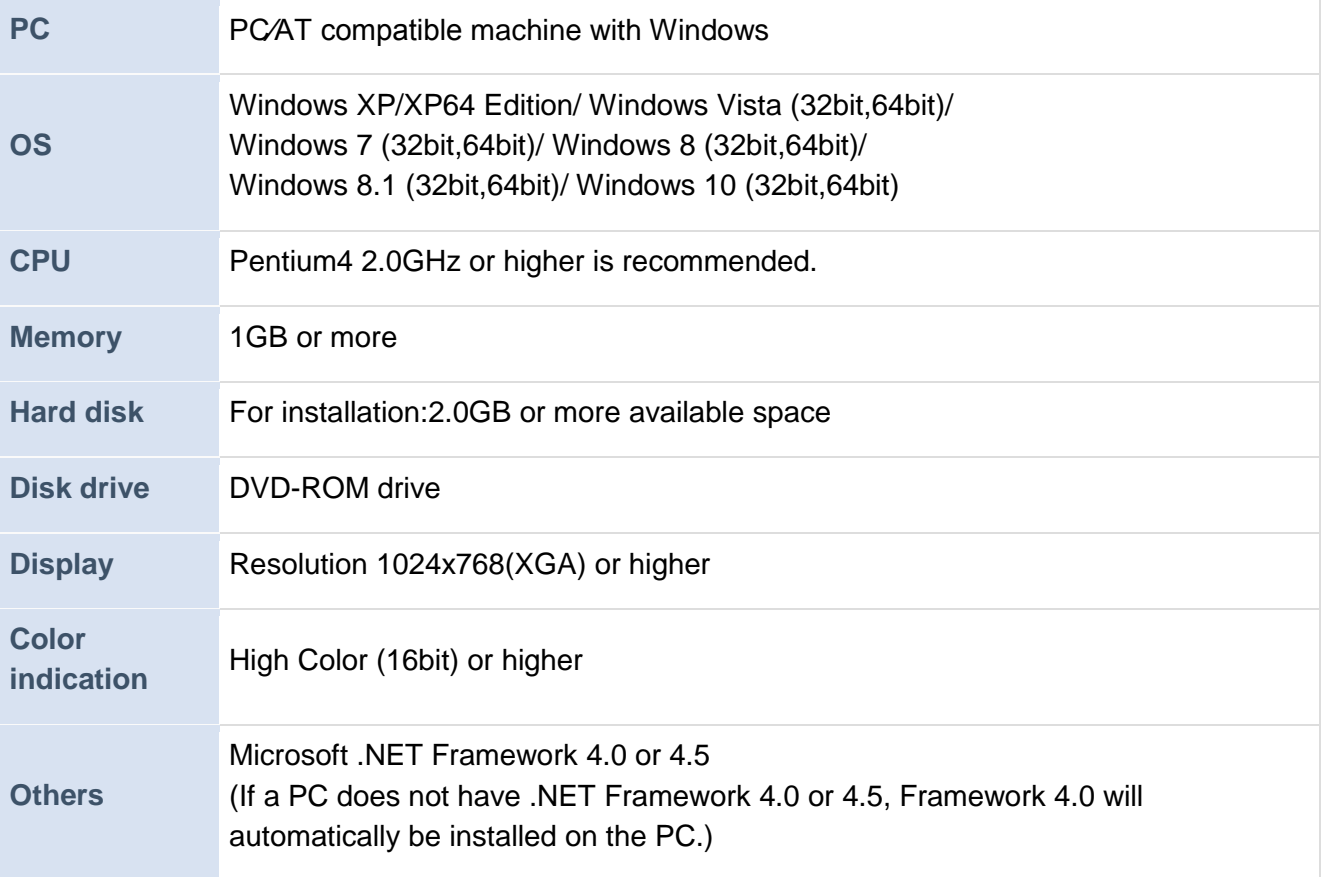

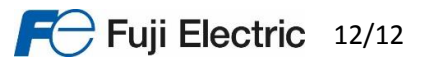